# BASICS OF GOOD VIDEO CALLS LEADERS' RESOURCE

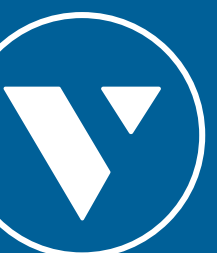

## BASICS OF GOOD VIDEO CALLS

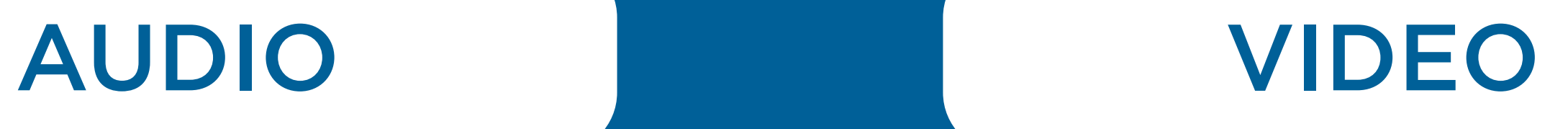

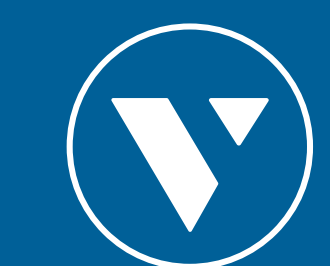

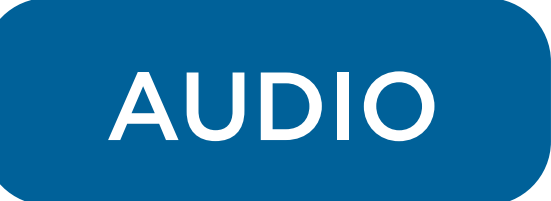

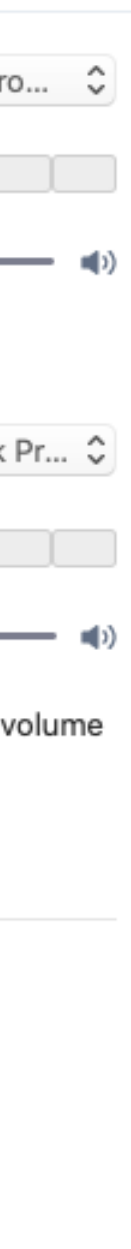

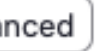

1. Find a quiet environment to join/host the meeting

## 2. Use an earpiece with a microphone

- This helps to capture the audio you intend to send
- This also reduces any background noise.
- 3. For ZOOM calls you can change the microphone setting to **mute** when joining a meeting
	- This avoids inappropriate sounds while entering the meeting.

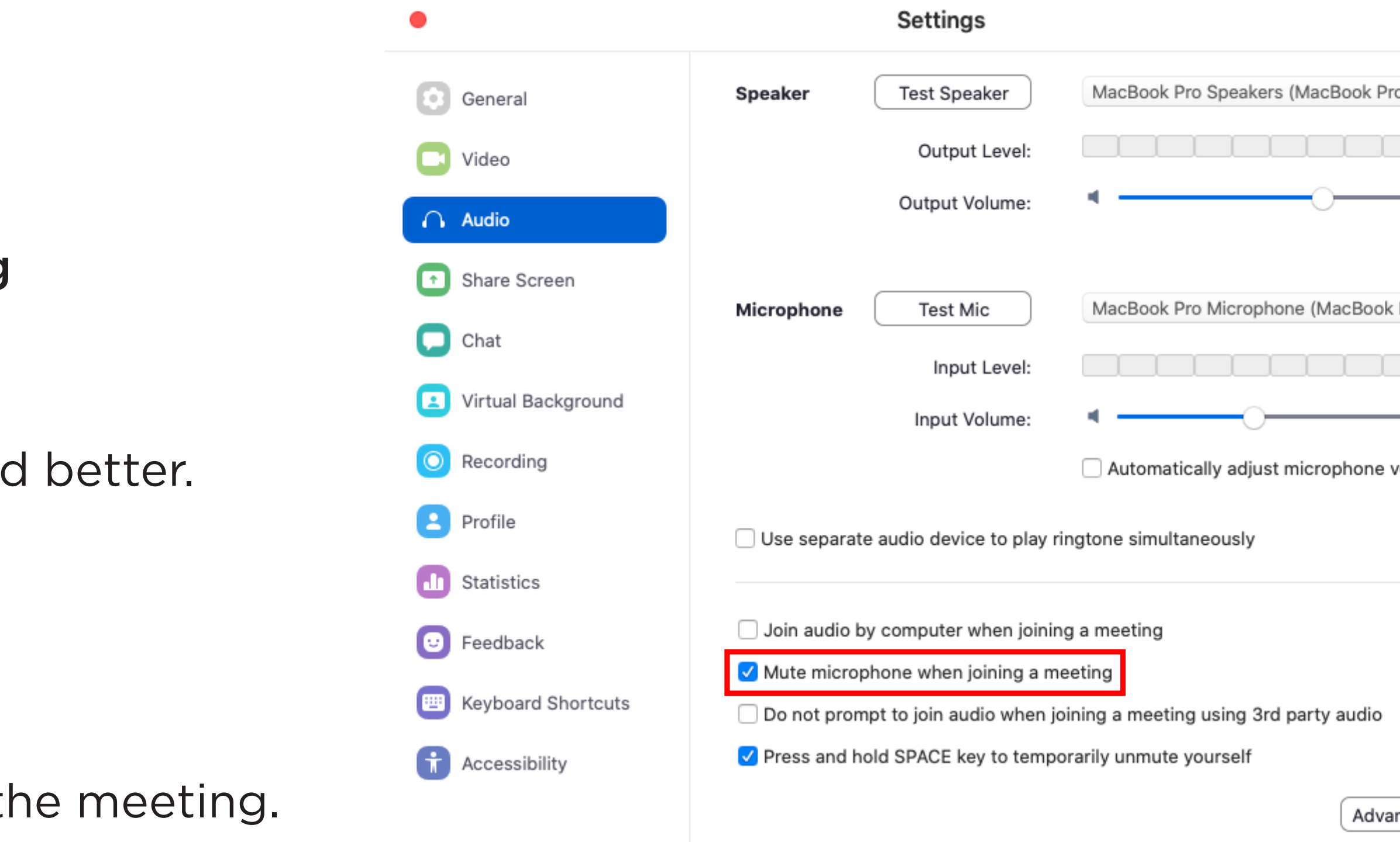

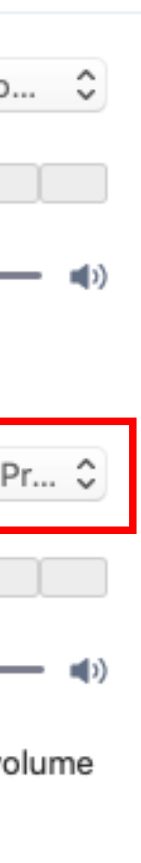

### 4. Test your audio beforehand

- Do a trial test earlier with someone.
- On ZOOM calls you can test it on the same settings page.
- Refer to annex for Google Hangouts and ZOOM call support.

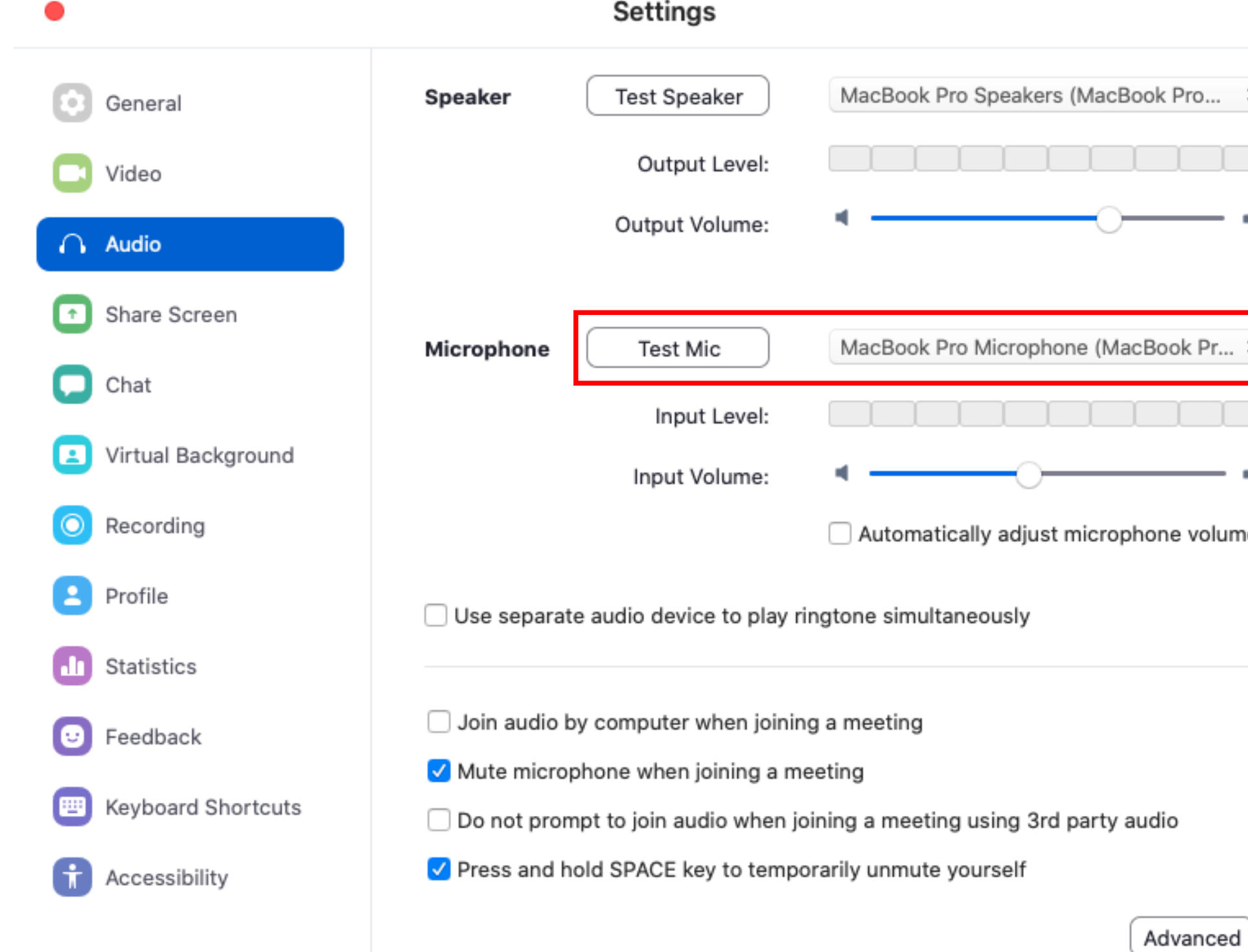

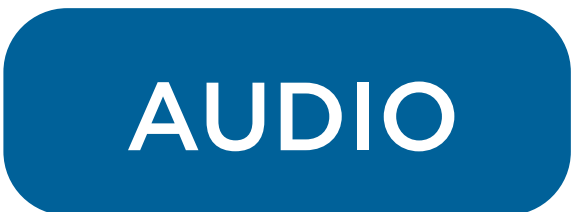

- 5. Set attendee's mics to mute when they join a meeting that you're hosting
	- As the host you can set it as a default for your participants.

### **Edit Meeting**

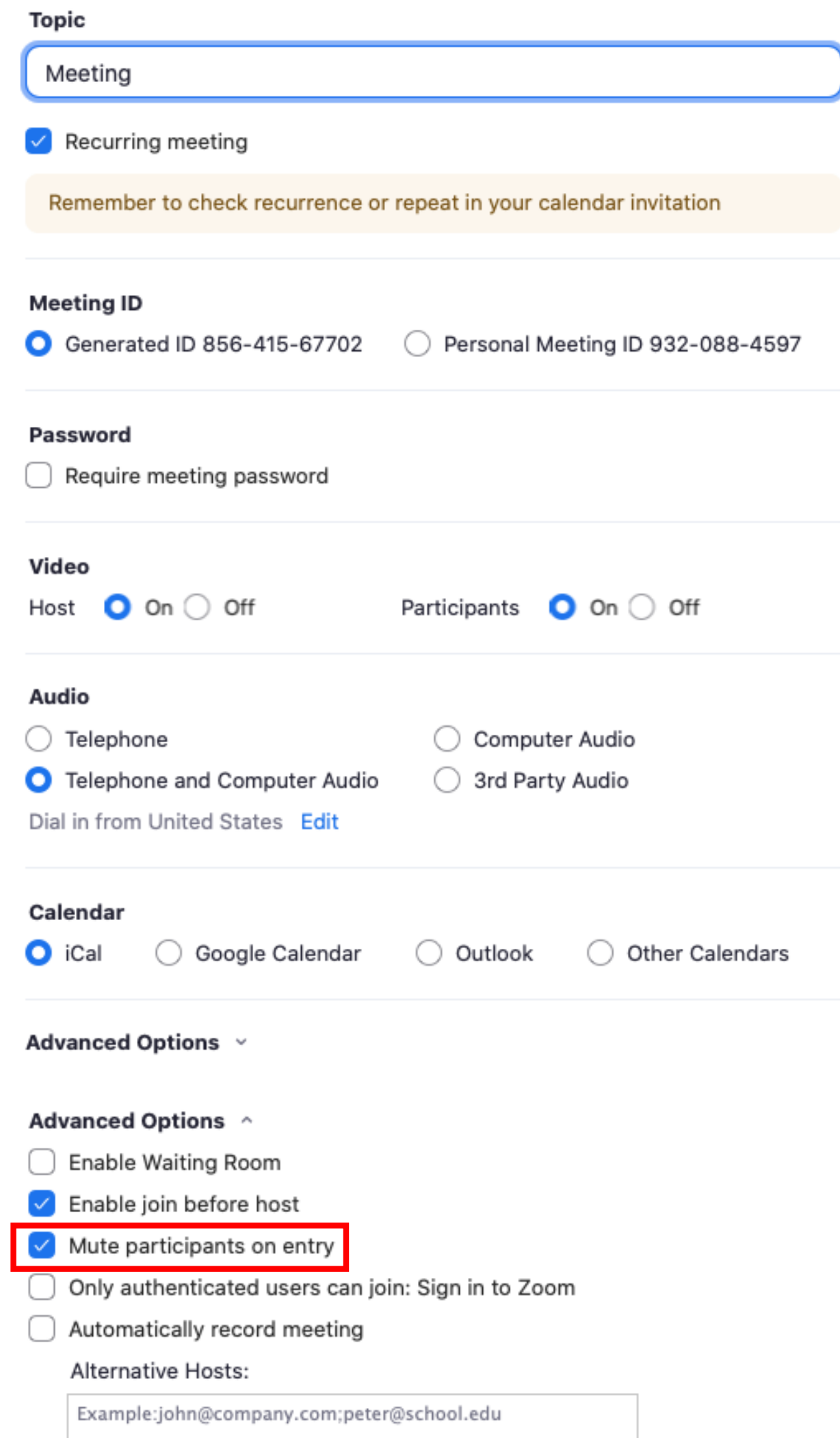

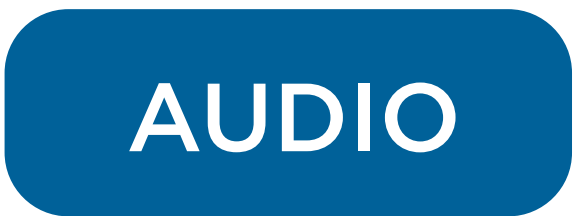

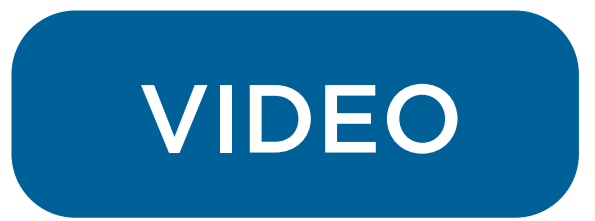

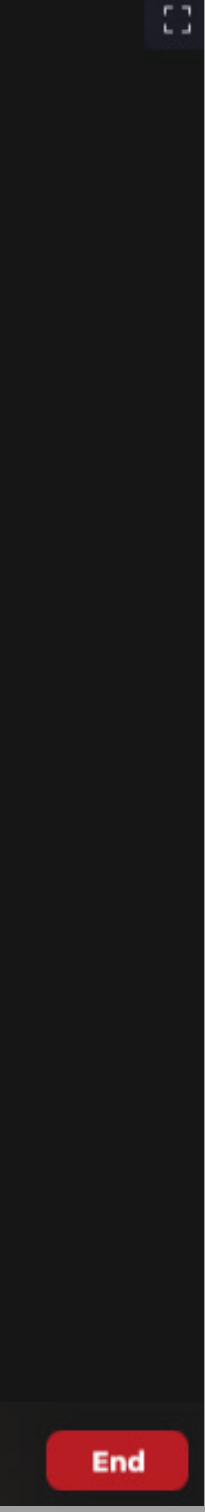

## 1. Look into the camera when talking

 • If you don't look at the camera you will appear to be looking somewhere else and seem distracted

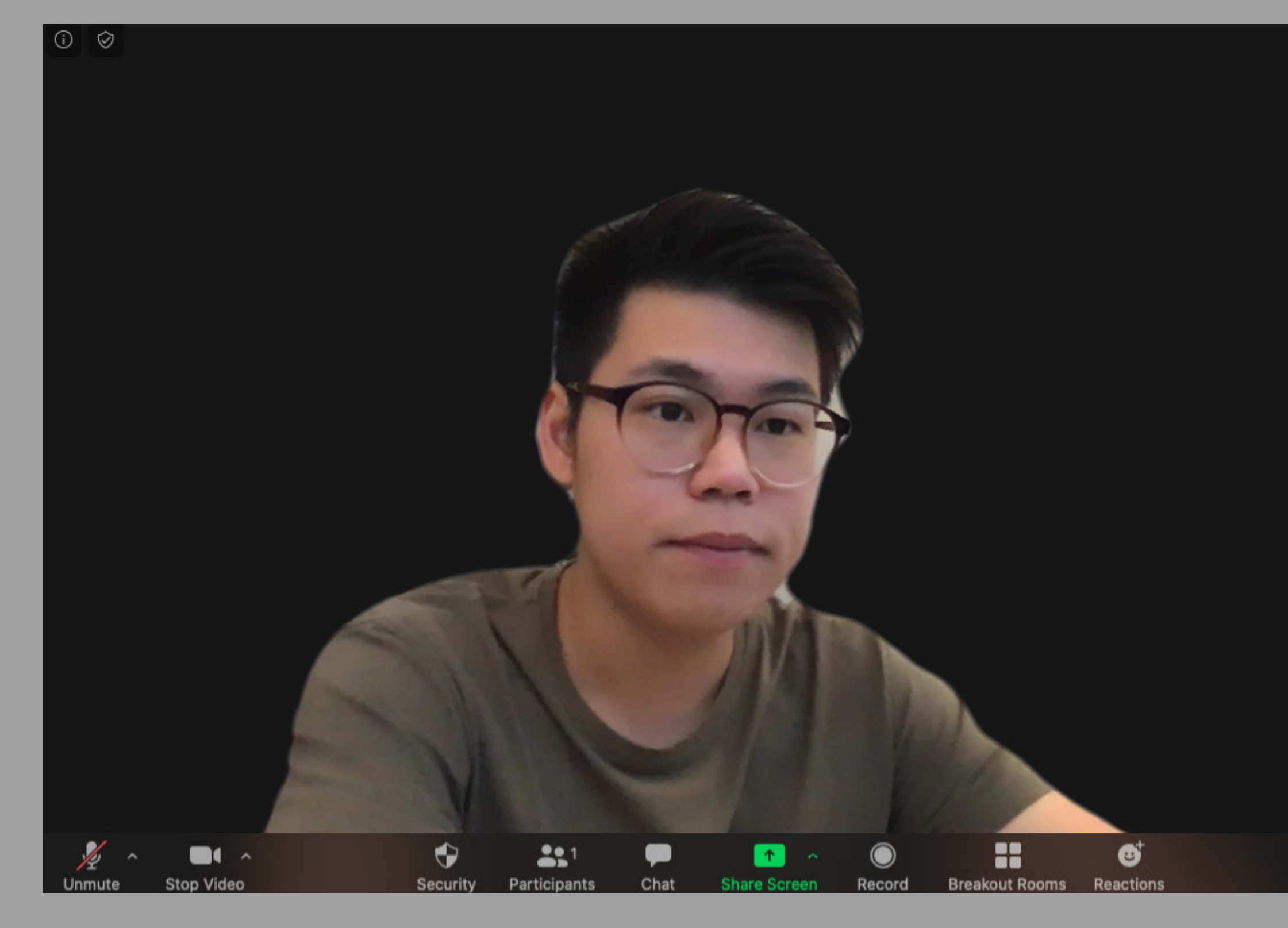

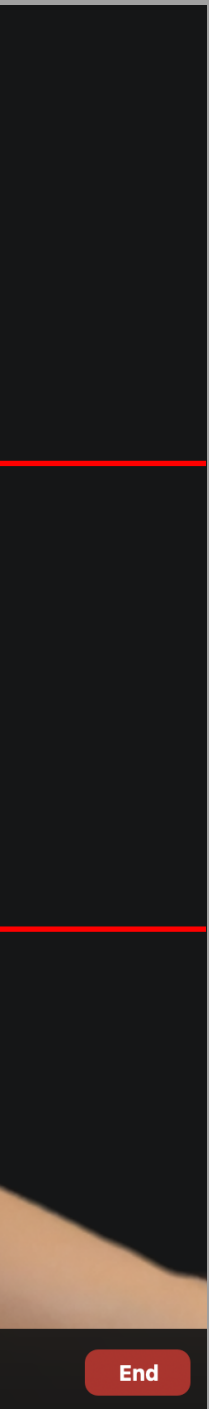

## 2. Frame yourself well in the video call

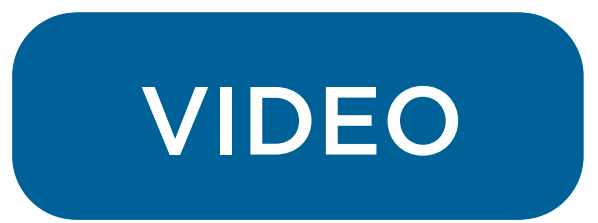

- Imagine the screen divided into thirds.
- Your eyes should be on the line of the first third.

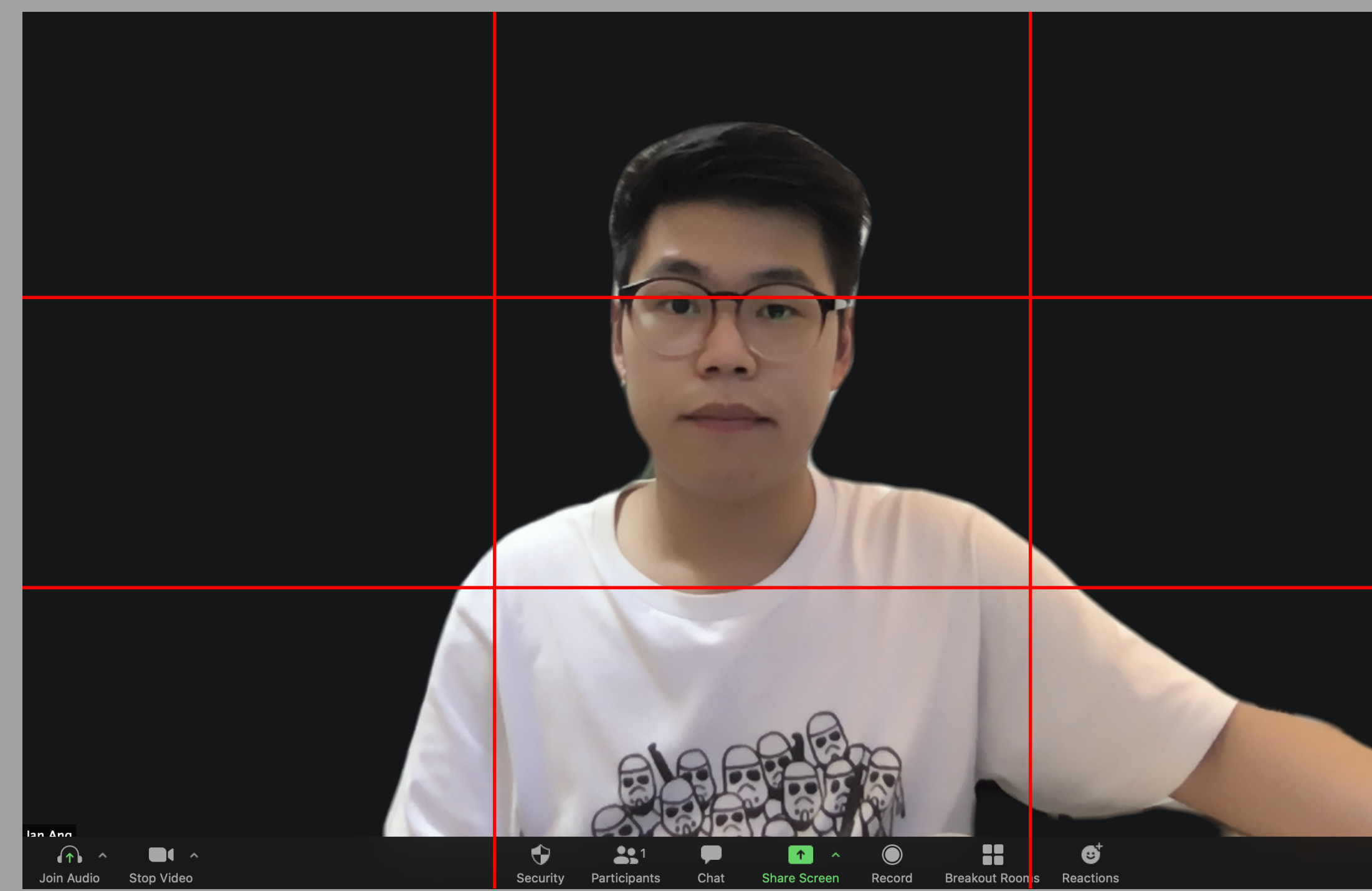

- It is best to have light shining from your 10 o'clock to 2 o'clock (refer to Fig 1.0)
- Turn on your room light or face a window with natural light, a simple table lamp at the correct angle would work too (refer to Fig 2.0)

## 3. Get good lighting

## 4. Lighting should not come from behind you.

 • This will result in just your silhouette being shown and your features being washed out. (refer to Fig 3.0)

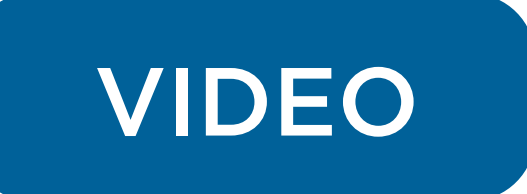

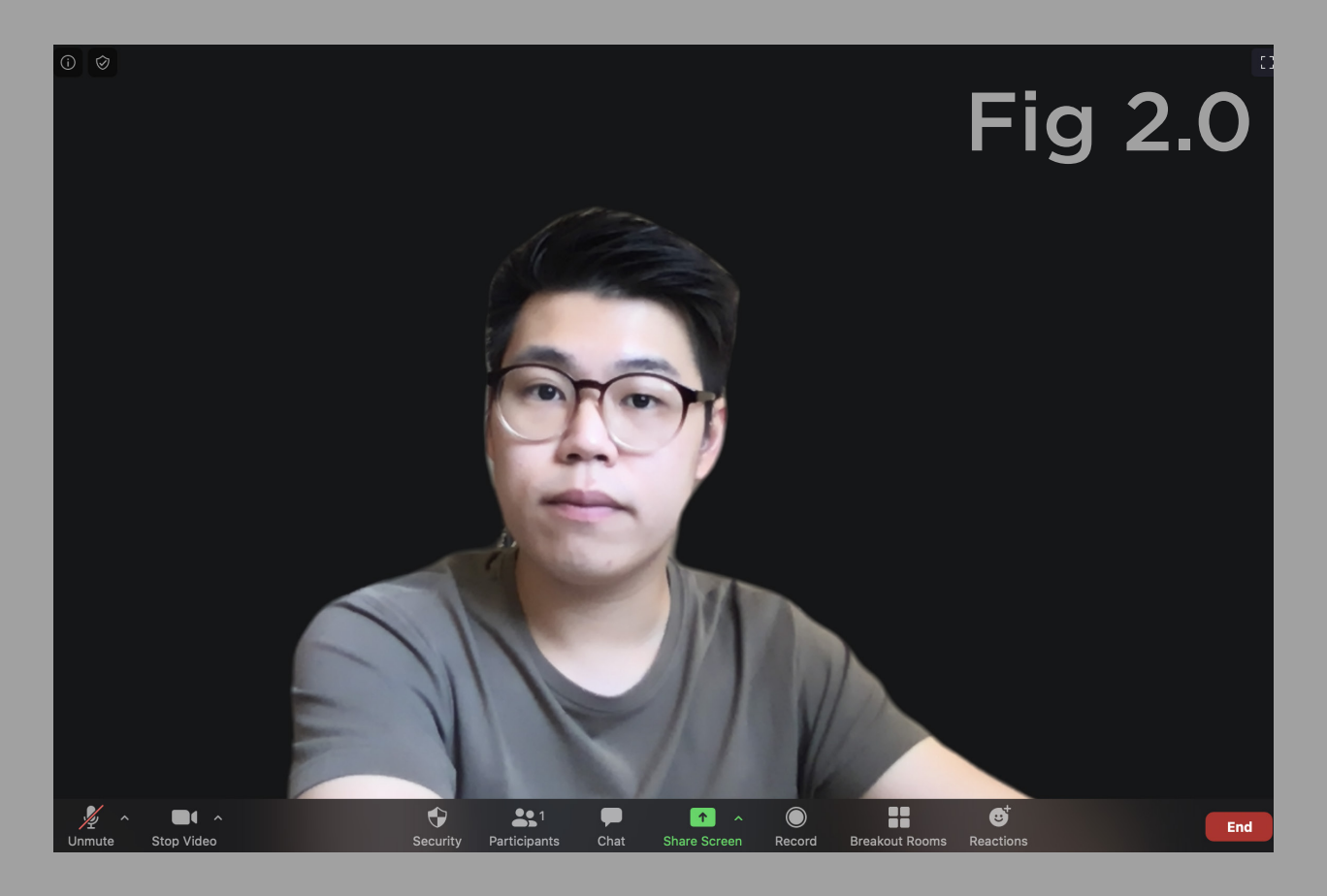

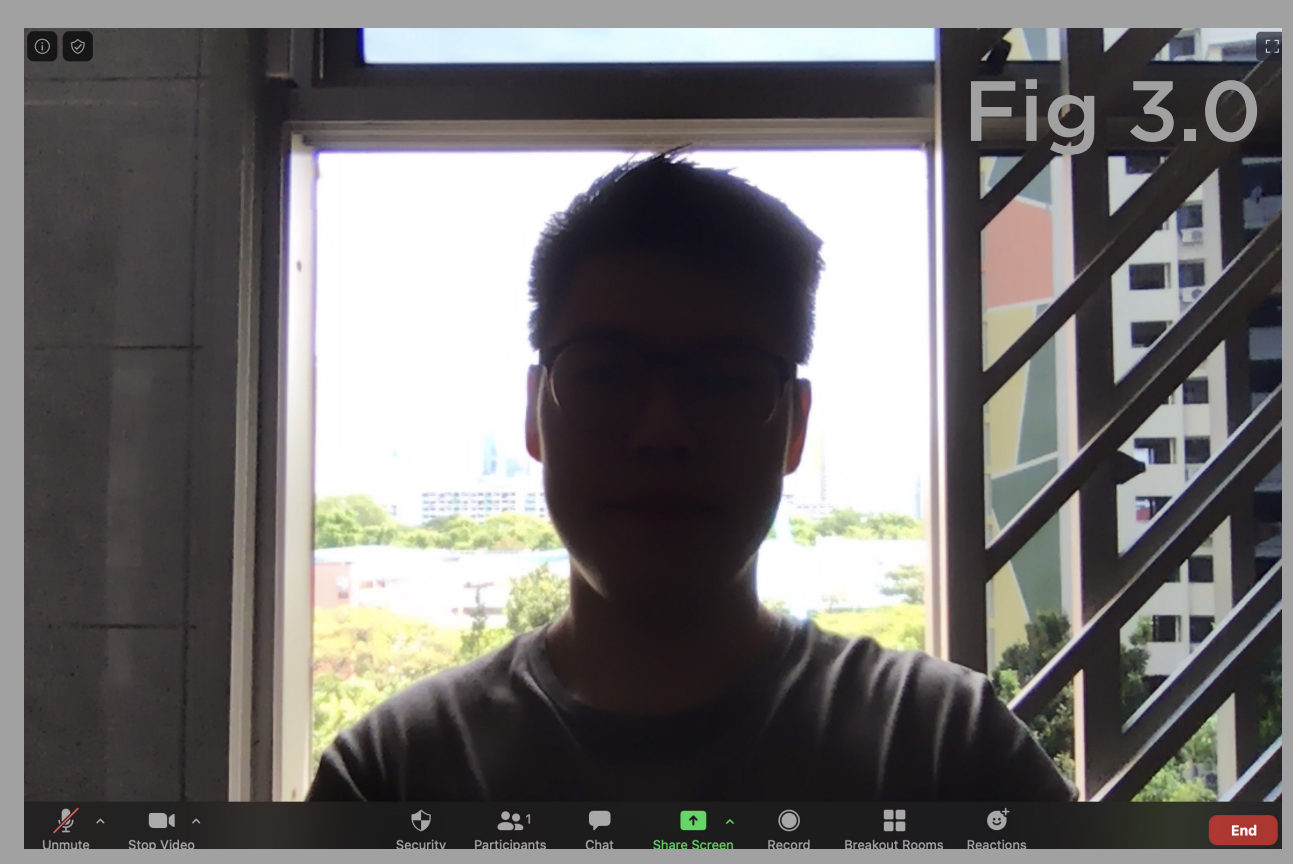

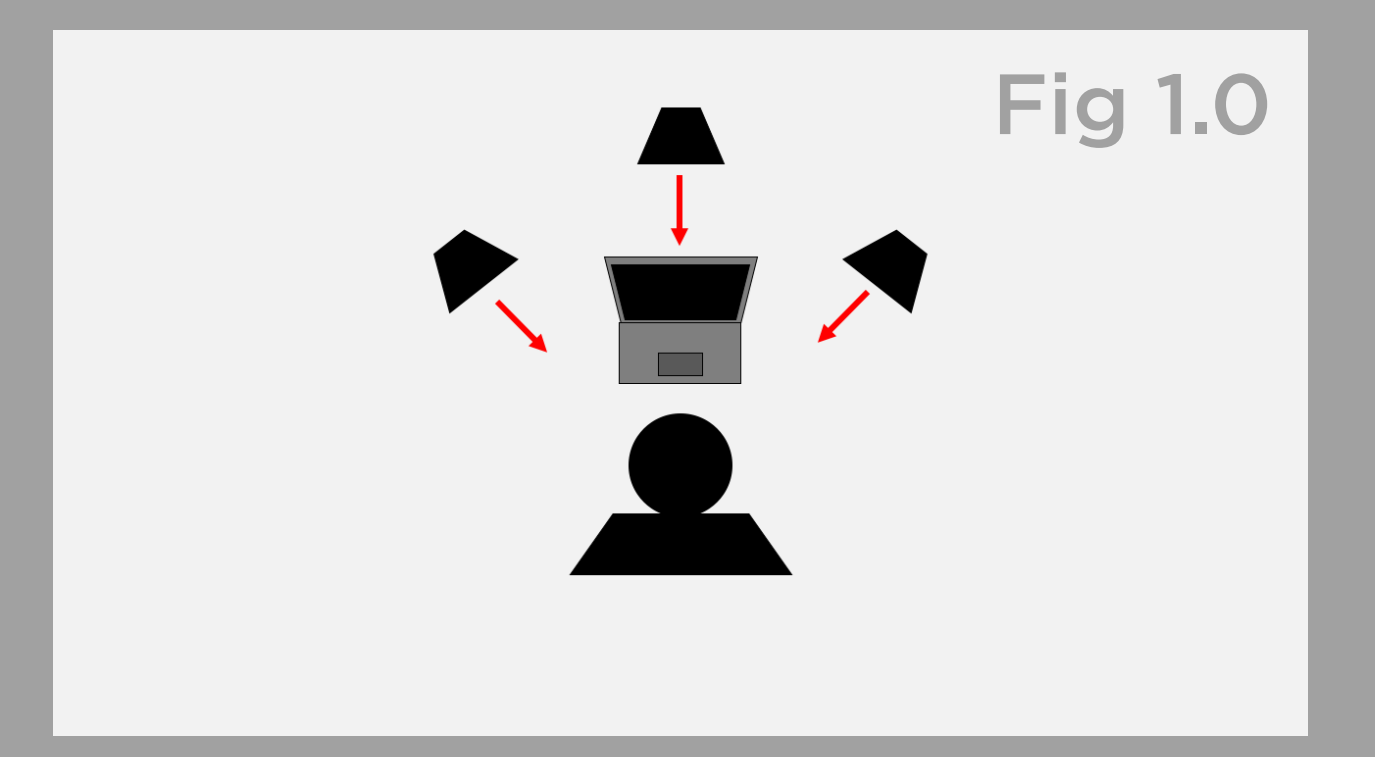

• https://support.google.com/hangouts/answer/1355579?h l=en

- 1. Google hangouts audio and video test
	-
- 2. ZOOM audio
	-
- 3. ZOOM video
	- How-Do-I-Test-My-Video-

 • https://support.zoom.us/hc/en-us/articles/201362283- How-Do-l-Join-or-Test-My-Computer-Device-Audio-

• https://support.zoom.us/hc/en-us/articles/201362313-

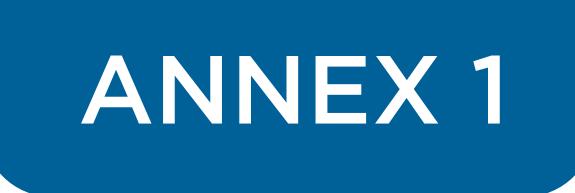